# NIDEK LT900

# <span id="page-0-0"></span>**Konfiguration & Betrieb LL3 Connect**

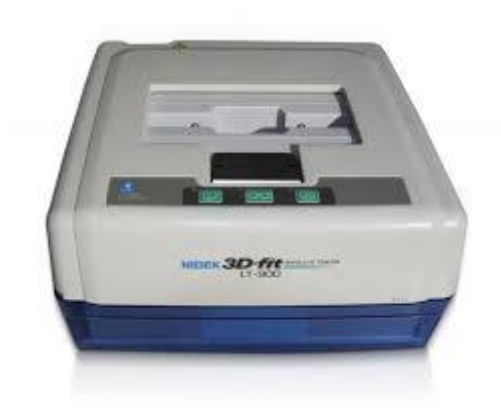

#### Inhalt

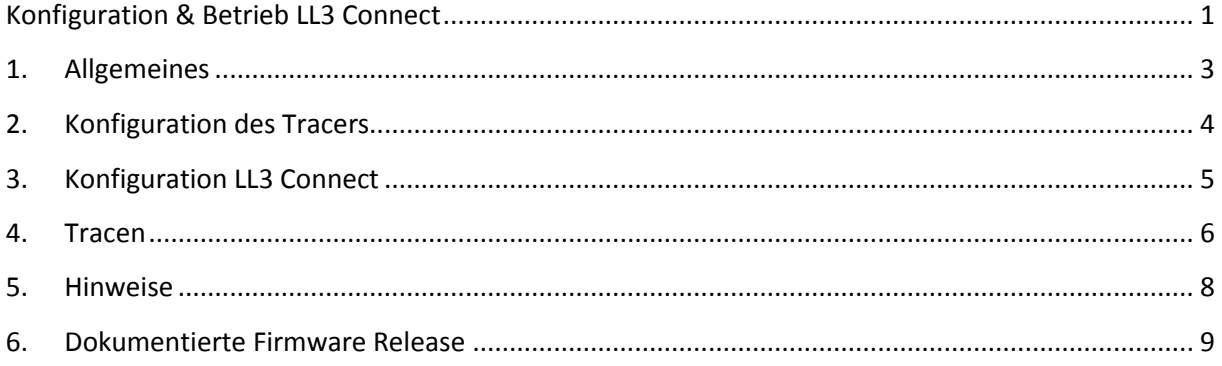

## <span id="page-2-0"></span>1. Allgemeines

Anschlusstyp:

Seriell

#### <span id="page-3-0"></span>**2. Konfiguration des Tracers**

Der NIDEK Tracer sollte von Werk an auf NIDEK Modus und 9600 BPS Baudrate eingestellt sein. Eine Konfiguration auf andere Werte ist nur mit spezieller Software von Ihrem NIDEK Techniker möglich.

### <span id="page-4-0"></span>**3. Konfiguration LL3 Connect**

Konfigurieren Sie nun LL3 Connect über das Menü "Einstellungen" / "Peripherie".

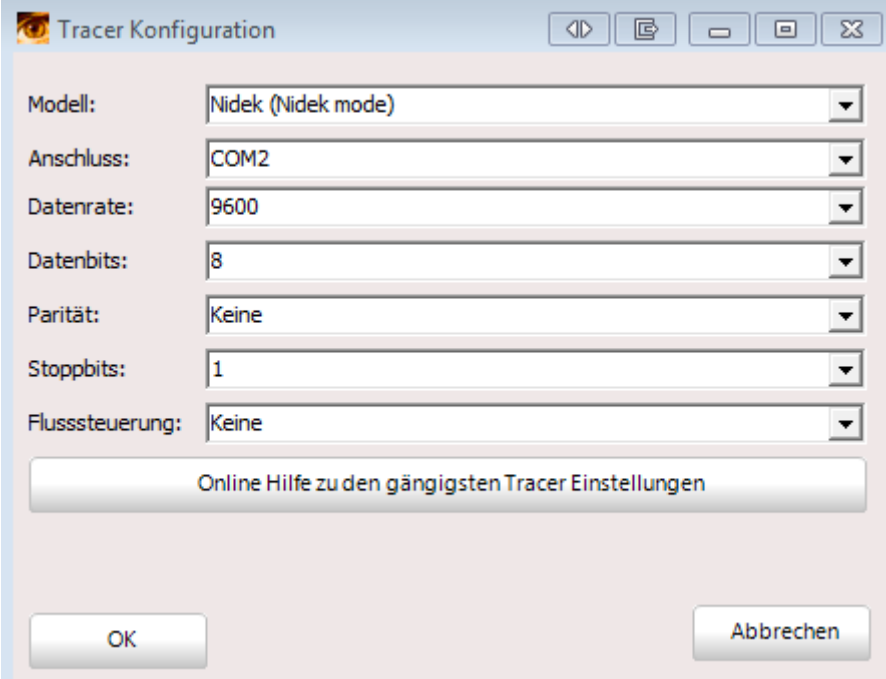

Wählen Sie als Anschluss die serielle Schnittstelle an der Ihr Tracer am PC angeschlossen wurde.

#### <span id="page-5-0"></span>**4. Tracen**

Tasten Sie die gewünschte Fassung ab.

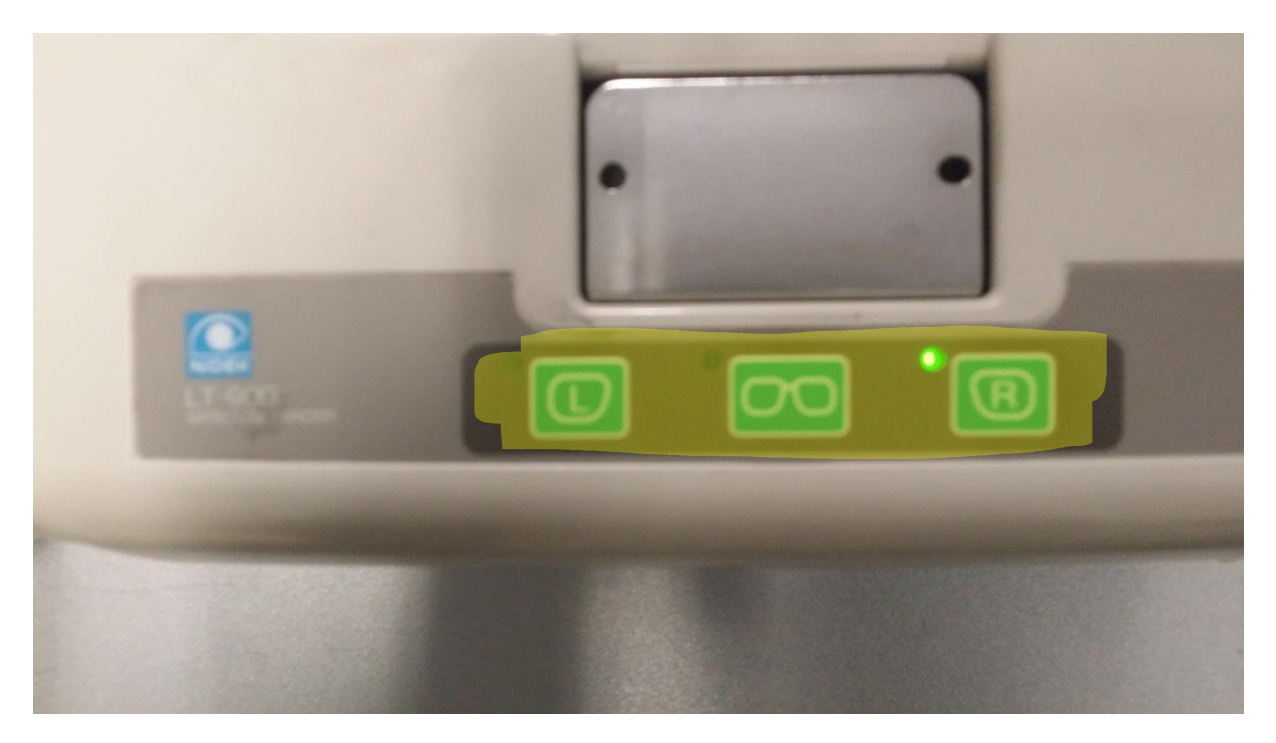

Nachdem der Tracer die Fassung abgenommen hat bestätigt er seine Arbeit mit einem Beep Ton.

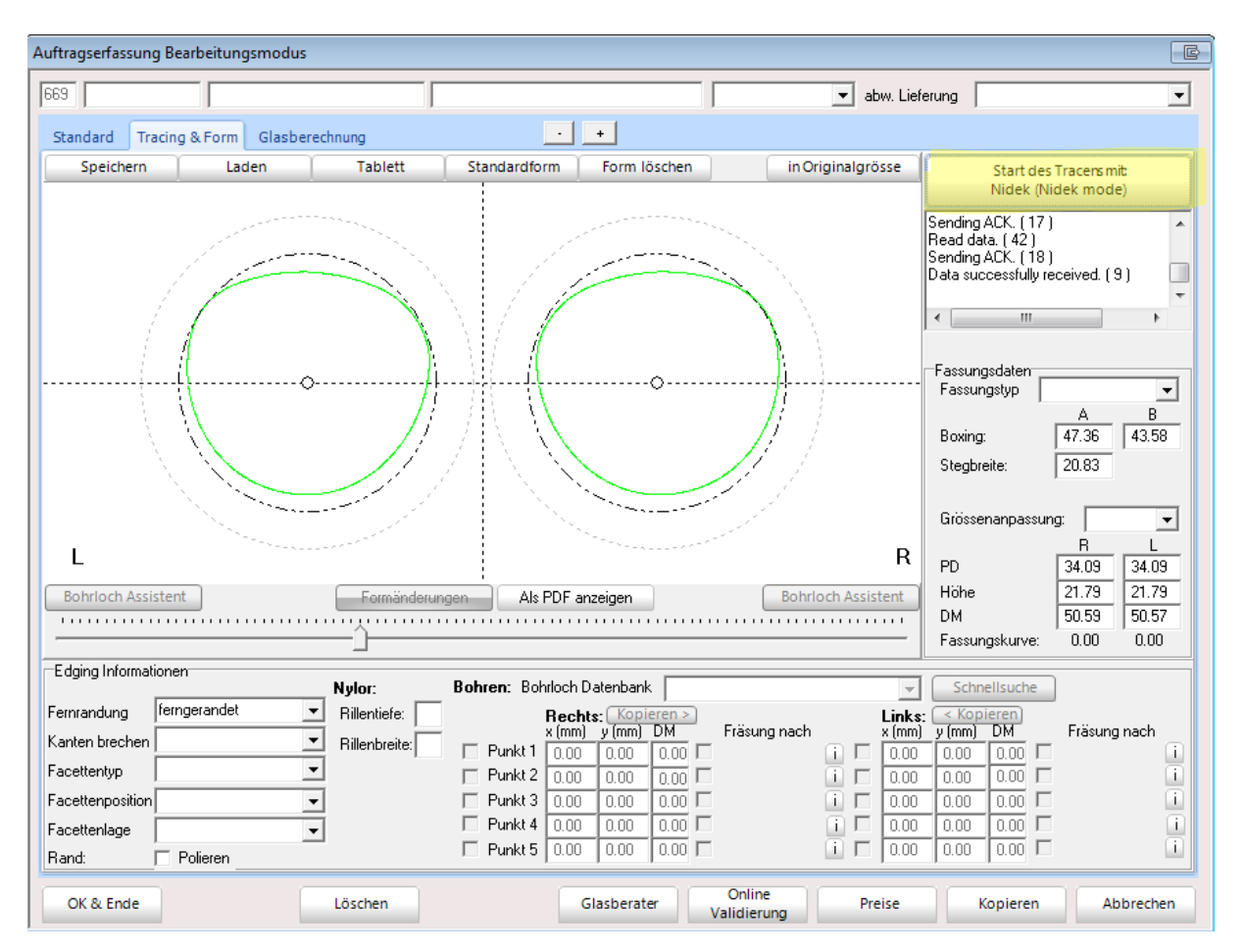

#### Nun können Sie in LL3 mit dem Tracer Button die Form aus dem Tracer abrufen.

#### <span id="page-7-0"></span>**5. Hinweise**

### <span id="page-8-0"></span>**6. Dokumentierte Firmware Release**